Gå til Reservasjoner, trykk på Dine reservasjoner merket i rødt.

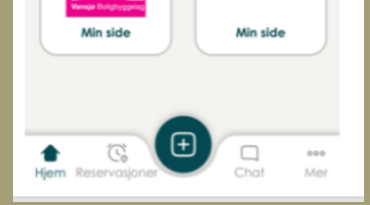

**al** inattike

### ÅPNE HEIME-APPEN

Gå til reservasjoner - merket i rødt.

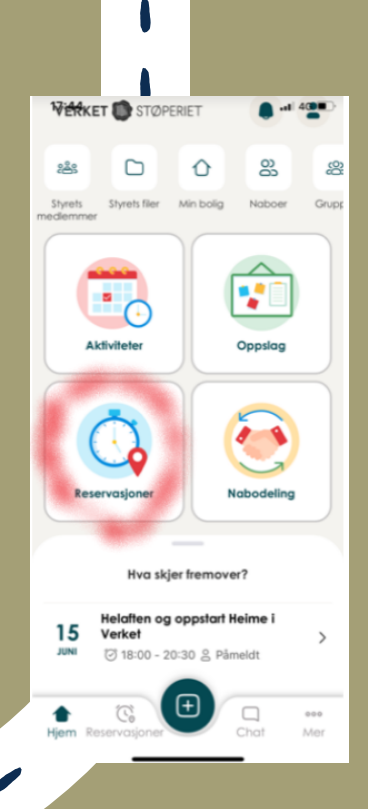

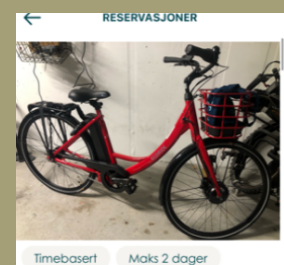

 $\sum_{\substack{v \in S_y \\ \text{fir}}}{\frac{v}{\text{fir}}}$ sykkelen og reserver. Du kan finne igjen reservasjonene dine i Reservasjoner

#### NÅR DU SKAL BRUKE SYKKELEN

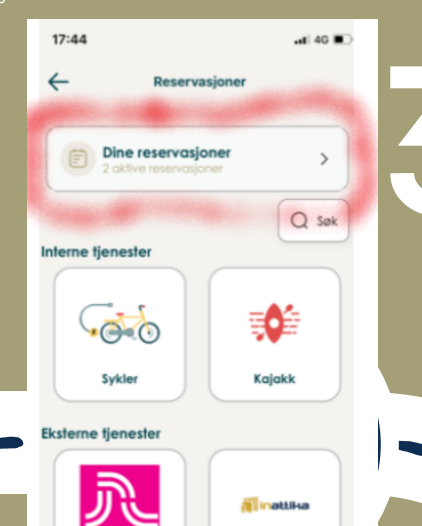

## ÅPNE LÅSEN  $\frac{1}{\frac{1}{\pi}}$

1

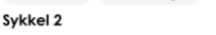

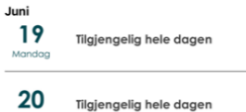

Reserver

1

I

O

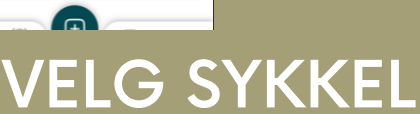

1

## Velg tidspunkt du vil låne

ET<br>Lås<br>tilha Lås sykkelen med appen og tilhørende digital lås. Husk å trekk kabelen gjennom hjulet slik at neste person som har booket sykkelen finner den i sykkelboden vår.

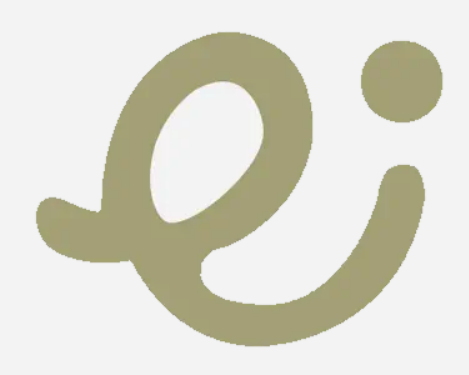

# **SYKKEL** HVORDAN LÅNE EN

Ha Bluetooth aktivert på telefonen gå inntil sykkelen og lås den opp ved å trykke Åpne lås. Denne låsen skal kun brukes i sykkelboden vår. Bruk kraftigere

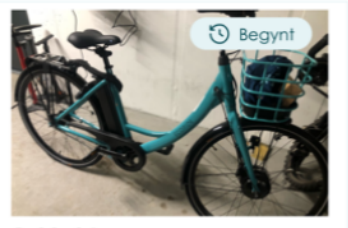

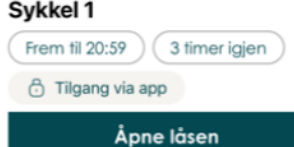

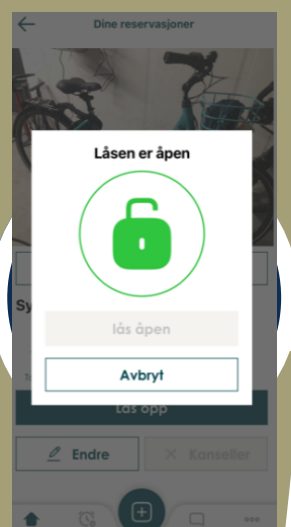

### ETTER BRUK:

SEND MAIL TIL STYRET STOPERIET@MITTVBBL.NO OM DET ER NOE SOM HAR SKJEDD MED SYKKELEN SOM STYRET BØR VITE OM ELLER OM DU FANT DEN I EN TILSTAND STYRET BØR VITE OM.